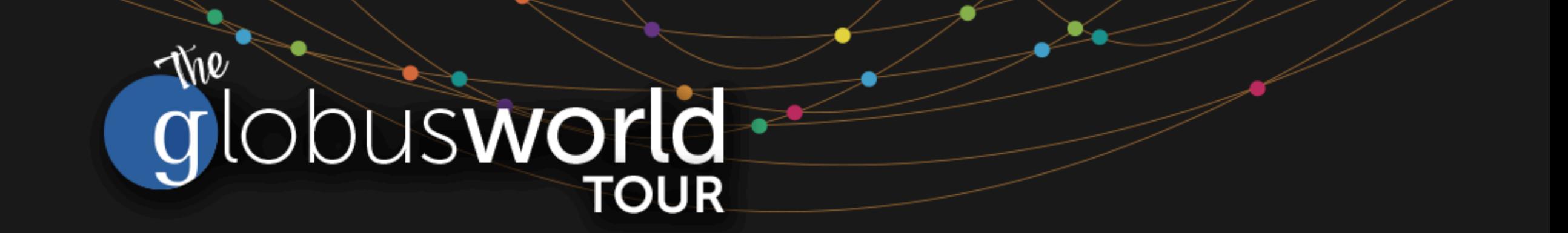

## **Automating Research Data Workflows**

Rachana Ananthakrishnan - **rachana@globus.org**

Greg Nawrocki - **greg@globus.org**

**Johns Hopkins University April 11, 2019**

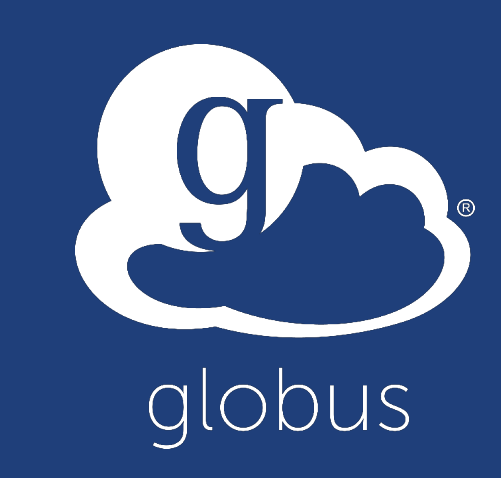

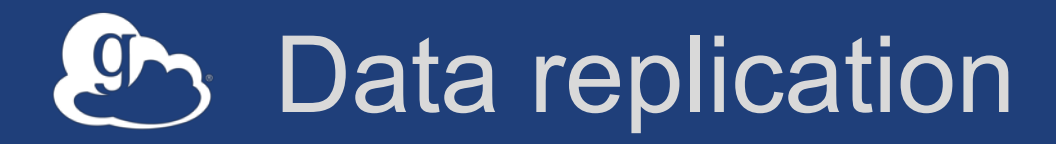

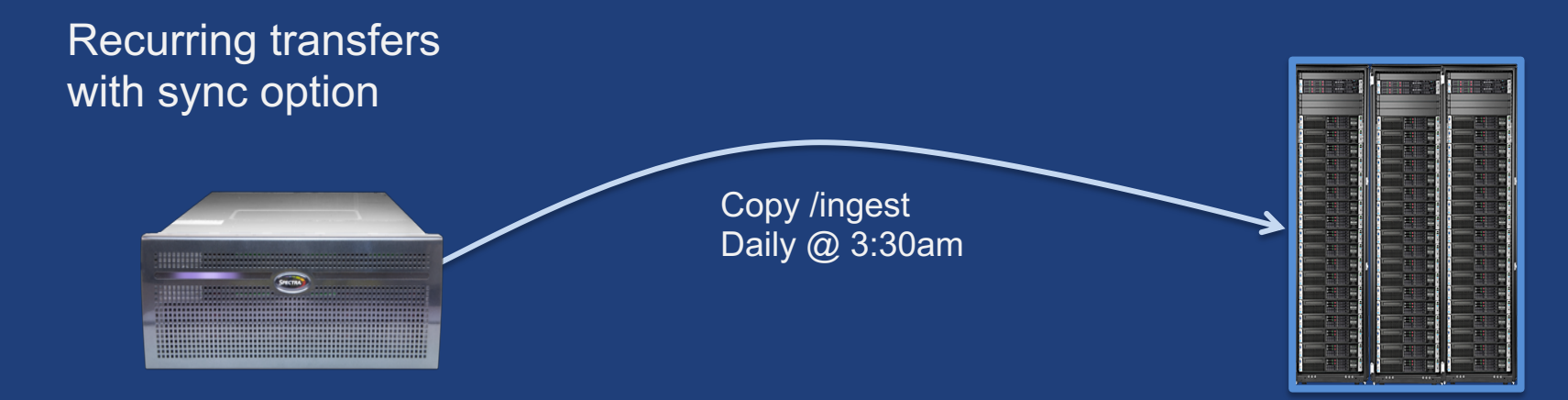

- **For backup: initiated by user or system back up**
- **Automated transfer of data from science instrument**
- **Replication to a data share**

### Staging data with compute jobs

- **Stage data in or out as part of the job**
- **Transfer task is submitted when the job is run** – Endpoint may not be currently activated
- **Alternative approaches**
	- 1. User adds directives to job submission script
	- 2. Application manages data staging on user's behalf

### Application driven automation

- **Application (e.g. portal, science gateway) submits a transfer of compute results as the user**
- **Application monitors transfer, and initiates additional processing and/or backup of data**

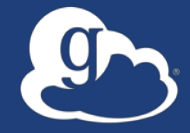

# Relevant Platform Capabilities

### Globus Auth: Native apps

#### • **Client that cannot keep a secret, e.g…**

- Command line, desktop apps
- Mobile apps
- Jupyter notebooks
- **Native app is registered with Globus Auth** – Not a confidential client like we'll learn about later
- **Native App Grant is used**
	- Variation on the Authorization Code Grant
- **Globus SDK:**
	- To get tokens: NativeAppAuthClient
	- To use tokens: AccessTokenAuthorizer

## Native App grant

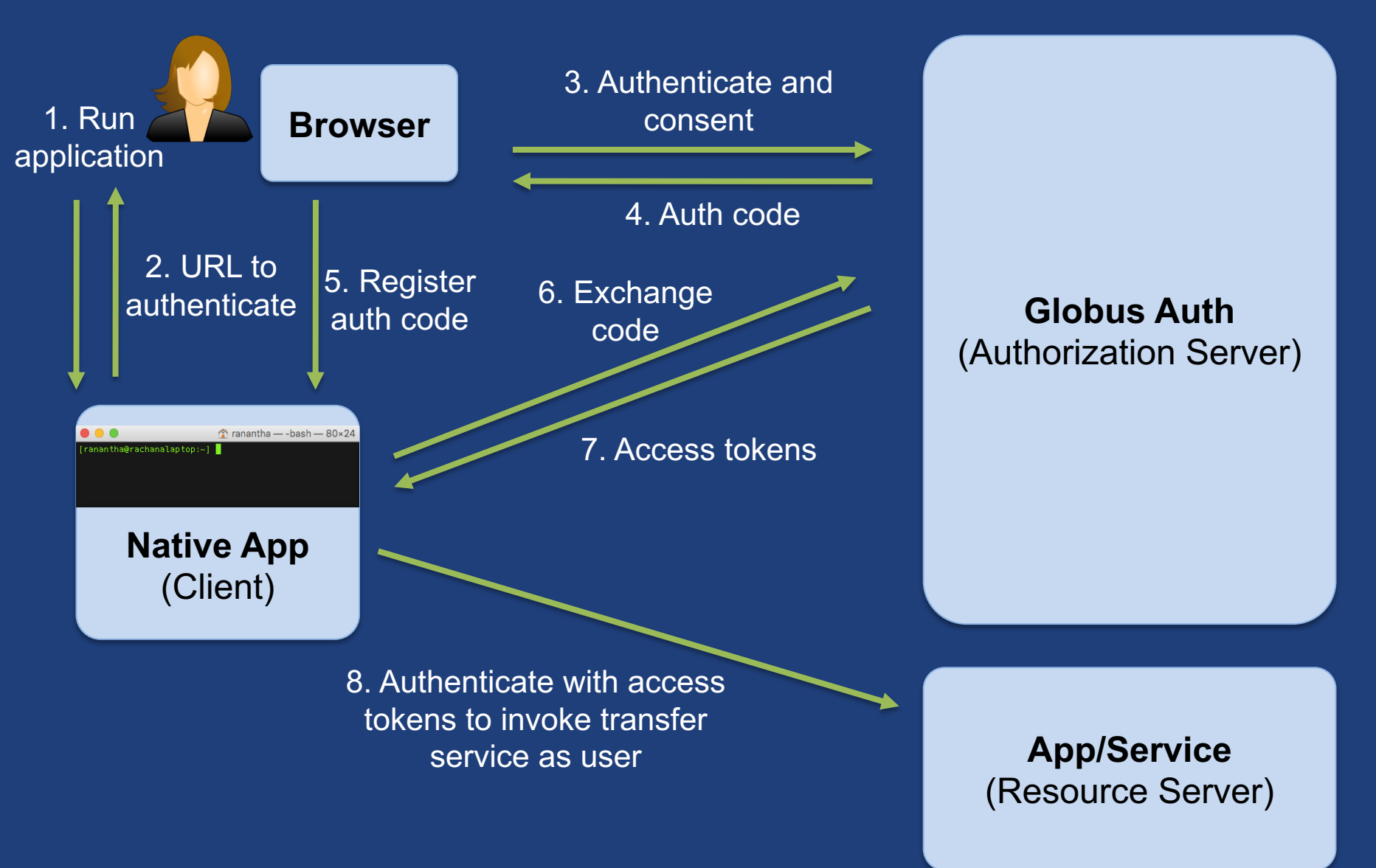

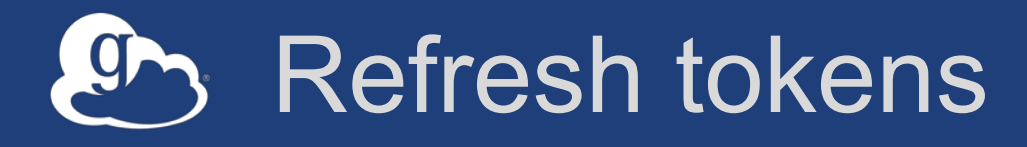

#### • **Common use cases**

- Portal checking transfer status when user is not logged in
- Running command line app from script
	- $\circ$  The CLI gets access and refresh tokens upon "globus login"
- **Refresh tokens issued to client, in particular scope**
- **Client uses refresh token to get access token**
	- Confidential client: client\_id and client\_secret required
	- Native app: client secret not required
- **Refresh token good for 6 months after last use**
- **Consent rescindment revokes resource token**

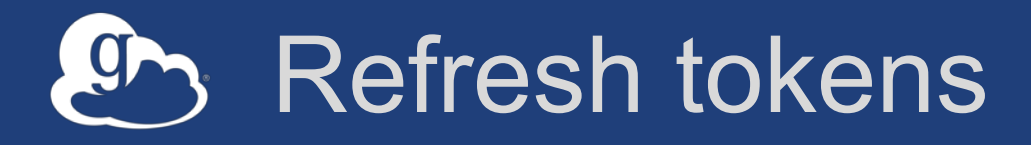

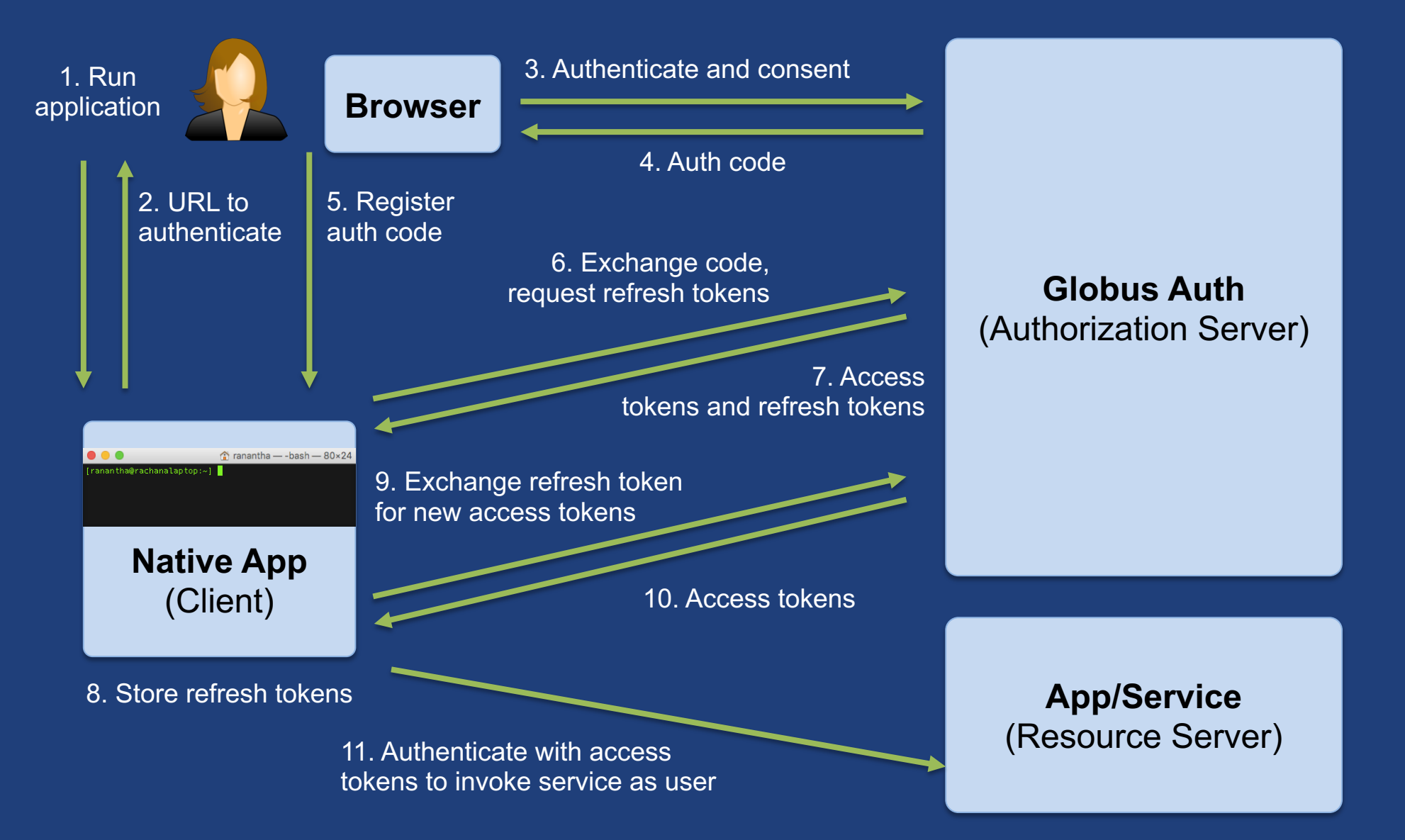

### Native App/Refresh Tokens Sample Code

### **github.com/globus/native-app-examples**

- **./example\_copy\_paste.py** – User copies and pastes code to the app
- **./example\_copy\_paste\_refresh\_token.py** – Stores refresh token locally, uses it to get new access tokens
- **See README for installation**

On your EC2 instance in ~/native-app-examples

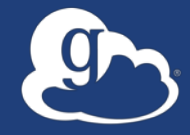

# Automation via the **Globus CLI**

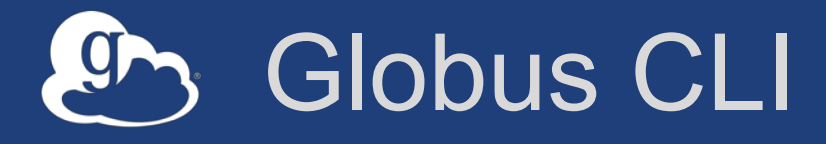

- **It's a native application distributed by Globus**
	- https://docs.globus.org/cli/
	- https://github.com/globus/globus-cli
- **Easy install and updates**
- **Command "globus login" gets access tokens and refresh tokens**
	- Stores the token locally (~/.globus.cfg )
- **All interactions with the service use the tokens**
	- Tokens for Globus Auth and Transfer services
	- Just like we did in the Platform examples with the API
- **Command** *globus logout* **deletes those**
- **https://docs.globus.org/cli/examples/**

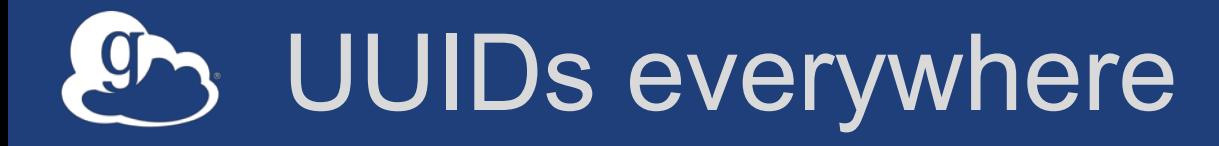

- **UUIDs for endpoint, task, user identity, groups…**
- **Use search/list options**
- get-identities **for identity username to UUID**
- \$ globus endpoint search 'Globus Tutorial'
- globus task list
- \$ globus get-identities vas@globus.org bfc122a3-

af43-43e1-8a41-d36f28a2bc0a

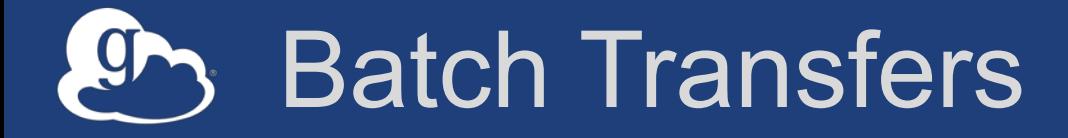

- **Transfer tasks have one source/destination, but can have any number of files**
- **Provide input source-dest pairs via local file**
- **e.g. move files listed in files.txt from \$ep1 to \$ep2**
- \$ ep1=ddb59aef-6d04-11e5-ba46-22000b92c6ec
- \$ ep2=ddb59af0-6d04-11e5-ba46-22000b92c6ec
- \$ globus transfer \$ep1:/share/godata/ \$ep2:/~/ --
- batch --label 'CLI Batch' < files.txt

### Useful submission commands

### • **Safe resubmissions**

- Applies to all tasks (transfer and delete)
- Get a task UUID, use that in submission
- \$ *globus task generate-submission-id*
- --submission-id option in transfer

### • **Task wait**

– useful for scripting conditional on transfer task status

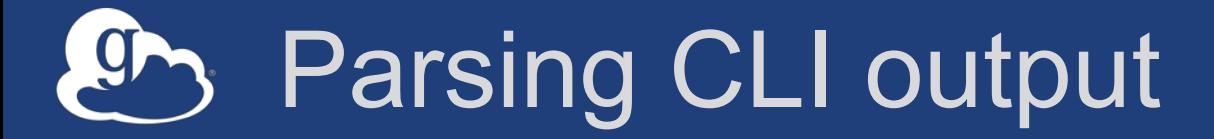

• **Default output is text; for JSON output use** --format json

\$ globus endpoint search --filter-scope my-endpoints \$ globus endpoint search --filter-scope my-endpoints - format json

• **Extract specific attributes using** --jmespath <expression> \$ globus endpoint search --filter-scope my-endpoints - jmespath 'DATA[].[id, display\_name]'

### Managing notifications

- **Turn off emails sent for tasks**
- **Useful when an application manages tasks for a user**
- **Disable notifications with the** --notify **option** --notify off (all notifications) --notify succeeded|failed|inactive (select notifications)

### Permission management

- **Set and manage permissions on shared endpoint**
- **Requires access manager role**
- \$ share=<shared\_endpoint\_UUID>
- globus endpoint permission create --permissions r --
- identity greg@nawrockinet.com \$share:/nawrockipersonal/
- \$ globus endpoint permission list \$share
- globus endpoint permission delete \$share <perm UUID>

## Automation with CLI

- **A script that uses the CLI to transfer data repeatedly via task manager/cron**
	- Interactions are as user: both for data access and to Globus **services**
- **CLI commands used in the job submission script**
	- CLI is installed on head node
	- User runs "globus login", the tokens are stored in user's home directory
	- Tokens accessible when the job runs and submits stage in or stage out tasks
	- Use the –skip-activation-check to submit the task even if endpoint is not activated at submit time

## Automation Examples

- Syncing a directory
	- Bash script that calls the Globus CLI and a Python module that can be run as a script or imported as a module.
- Staging data in a shared directory – Bash / Python
- Removing directories after files are transferred
	- Python script
- Simple code examples for various use cases using Globus
	- https://github.com/globus/automation-examples

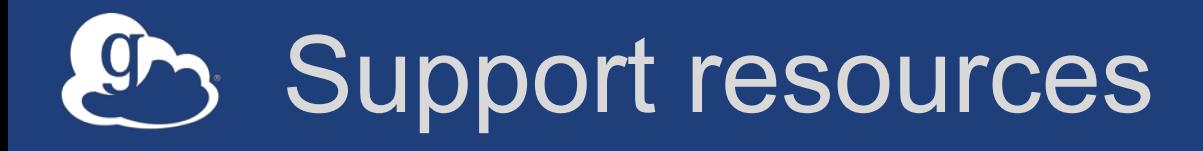

- **Globus documentation: docs.globus.org**
- **Sample code: github.com/globus**
- **Helpdesk and issue escalation: support@globus.org**
- **Mailing lists**
	- https://www.globus.org/mailing-lists
	- developer-discuss@globus.org
- **Globus professional services team**
	- Assist with portal/gateway/app architecture and design
	- Develop custom applications that leverage the Globus platform
	- Advise on customized deployment and integration scenarios

### Join the Globus community

- Access the service: **globus.org/login**
- Create a personal endpoint: **globus.org/app/endpoints/create-gcp**
- Documentation: **docs.globus.org**
- Engage: **globus.org/mailing-lists**
- Subscribe: **globus.org/subscriptions**
- Need help? **support@globus.org**
- Follow us: **@globusonline**